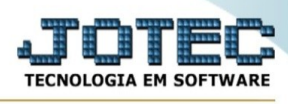

## **ATUALIZAÇÃO / EXCLUSÃO DE DUPLICATAS POR PERÍODO**

Para entrar no exclusão de duplicatas por período:

- ➢ Abrir menu **Atualizações** na tela principal.
- ➢ Clicar no item **Exclusão duplicatas p/período**.
- ➢ Aparecerá a tela:

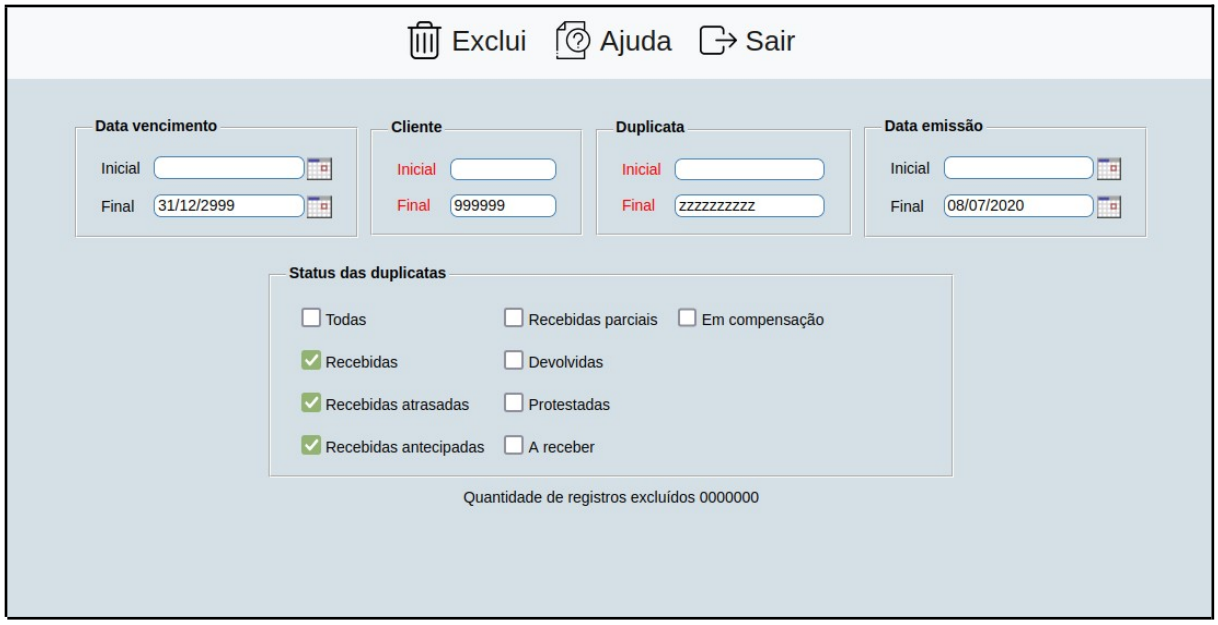

Explicação: Este programa exclui registros dos arquivos de duplicatas normais e condensadas, e não altera a base de dados relacionada.

**Data vencimento :** Informar neste campo a data de vencimento inicial e final a ser considerado na exclusão de duplicatas. Caso desejar considerar todas as datas disponíveis, deixar o campo inicial em branco e o final preenchido com a data padrão informado pelo sistema.

**Cliente :** Informar neste campo o código do cliente inicial e final a ser considerado na exclusão de duplicatas. Caso desejar considerar todos os clientes, deixar o campo inicial em branco e o final preenchido com números 9, conforme o padrão informado pelo sistema. Para efetuar pesquisa neste campo, clicar no ícone da lupa.

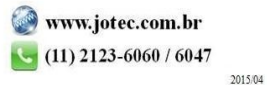

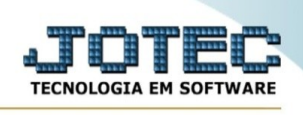

**Duplicata :** Informar neste campo o código da duplicata inicial e final a ser considerado na exclusão. Caso desejar considerar todas as duplicatas, deixar o campo inicial em branco e o final preenchido com números 9, conforme o padrão informado pelo sistema. Para efetuar pesquisa neste campo, clicar no ícone da lupa.

**Data emissão :** Informar neste campo a data de emissão inicial e final a ser considerado na exclusão de duplicatas. Caso desejar considerar todas as datas disponíveis, deixar o campo inicial em branco e o final preenchido com a data padrão informado pelo sistema.

## **Status das duplicatas :**

**Todas:** Selecionar esta opção para considerar todos os status de duplicatas na exclusão.

**Recebidas:** Selecionar esta opção para considerar somente o status de duplicatas "Recebido" na exclusão.

**Recebidas atrasadas:** Selecionar esta opção para considerar somente o status de duplicatas "Recebido em atraso" na exclusão.

**Recebidas antecipadas:** Selecionar esta opção para considerar somente o status de duplicatas "Recebido antecipadas" na exclusão.

**Recebidas parciais:** Selecionar esta opção para considerar somente o status de duplicatas "Recebidas parciais" na exclusão.

**Devolvidas:** Selecionar esta opção para considerar somente o status de duplicatas "Devolvidas" na exclusão.

**Protestadas:** Selecionar esta opção para considerar somente o status de duplicatas "Protestadas" na exclusão.

**A Receber:** Selecionar esta opção para considerar somente o status de duplicatas "A Receber" na exclusão.

**Em compensação:** Selecionar esta opção para considerar somente o status de duplicatas "Em compensação" na exclusão.

**Quantidade de registro excluídos :** Campo controlado pelo sistema, e informará a quantidade de registros que foi excluído através dos parâmetros selecionados.

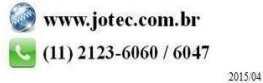

You www.youtube.com/jotecsistemaweb

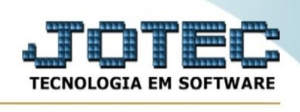

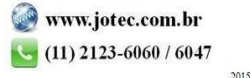

www.youtube.com/jotecsistemaweb